## Career Exploration Announcement Before TA Lesson:

Eat with an expert once a month in Lecture Hall

**September 14: Careers in the Military (Air Force & Army)** 

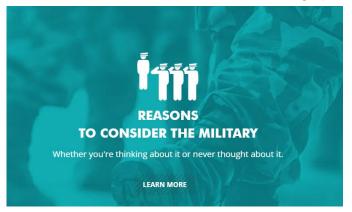

## September 14th-Thursday

1st Period-Careers in the Military (Air Force & Army)

### October 12th-Thursday

2nd Period-Careers in the Performing Arts

### **November 9th-Thursday**

3rd Period-Careers in Fire Science & Rescue

## **December 14th-Thursday**

5th Period-Careers in Engineering

Must sign up on link (might not be live yet): <u>Eat With An Expert</u>

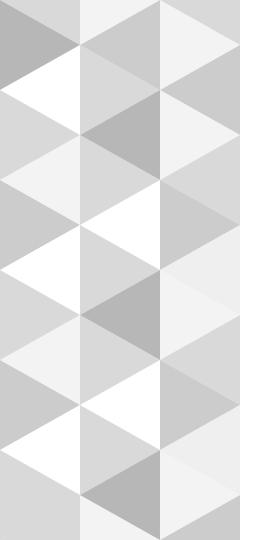

# **NAVIANCE**

College planning resources for seniors

# Naviance Login Directions

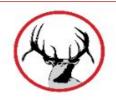

## Go to ClassLink:

http://launchpad.classlink.com/elkhorn

Click on the following Icon and you should automatically be logged in to Naviance:

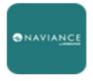

Naviance (Student)

# Click on Colleges--Colleges I'm Thinking About

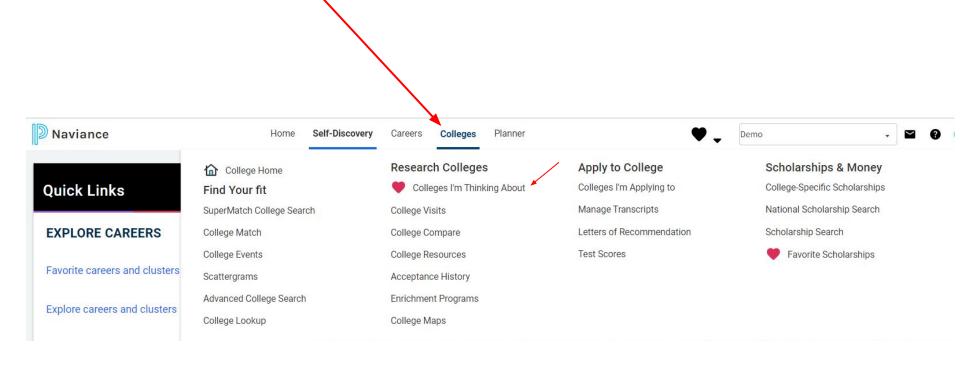

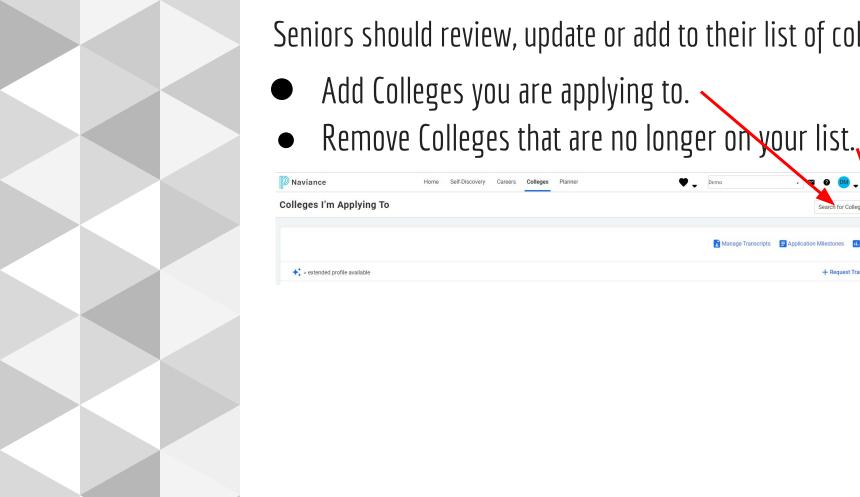

Seniors should review, update or add to their list of colleges.

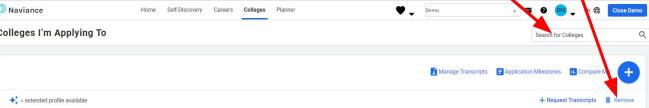

## Seniors need to request transcripts to be sent to colleges through Naviance

- 1. Click on Colleges, Colleges I am applying to. Add colleges you are applying to.
- Click on request transcript (right side of page) to add electronic transcript request.

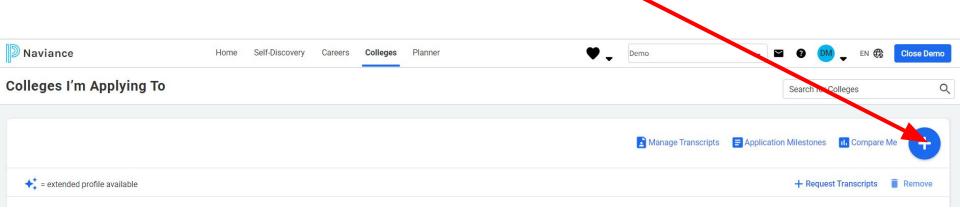

| What type of transcript are you requesting?              |                                                                  |   |
|----------------------------------------------------------|------------------------------------------------------------------|---|
| Initial Selection                                        | ct Initial                                                       |   |
| Mid year                                                 |                                                                  |   |
| Final                                                    |                                                                  |   |
|                                                          |                                                                  |   |
| What additional materials, if any, do you want included? |                                                                  |   |
| Unofficial SAT Scores                                    | We can't send ACT Scores. You have to request directly from ACT. |   |
| Mofficial ACT Scores                                     | •                                                                |   |
|                                                          |                                                                  |   |
| Where are you sending the transcript/s?                  | Toronto Names of College Children                                |   |
| No Preference                                            | Type in Name of CollegeClick on request and finish.              | ~ |

## Take advantage of meeting with college reps.. Click on College--Research Colleges--College Visits

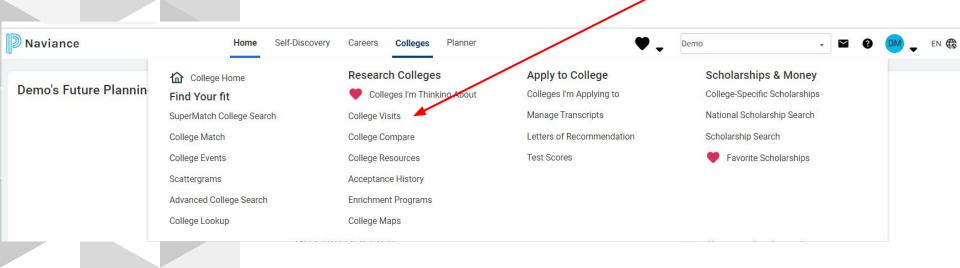

# Seniors should begin exploring scholarship opportunities. Click on Colleges, Scholarship Search

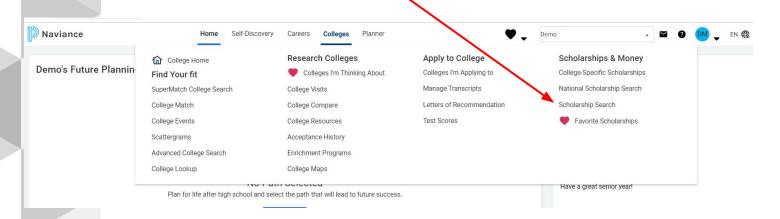

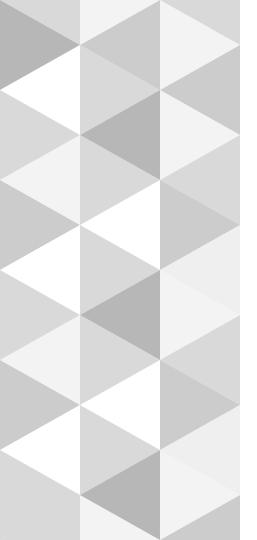

# Save the Date

• Junior/Senior Parent Planning Night

Where: EHS Auditorium

When: Sept. 11 at 6:00 pm